### Online Anmeldung [www.poomsae-tubw.de](http://www.poomsae-tubw.de)

### Erst mal Registrieren ...

na für Technikturniere

Macoun Yahoo! Wikiped

Nach dem Sie "Registrieren" geklickt haben, erhalten sie ein é eMail mit einem Link zum Bestätigen ihrer Anmeldung.

Bitte beachten sie, dass diese eMail im Spam-Filter ihres Providers hängen bleiben kann.

**Startseite** 

**Registrieren** 

### Erstmal registrieren

Bitte registrieren Sie sich bevor Sie unser System nutzen. Lassen Sie uns wissen wer Sie sind. Zur Nutzung dieser Internetseite muß das Verwenden von

**Kontakt** 

Cookies auf Ihrem Webbrowser freigegeben sein. Weitere Informationen finden Sie hierzu im Impressum.

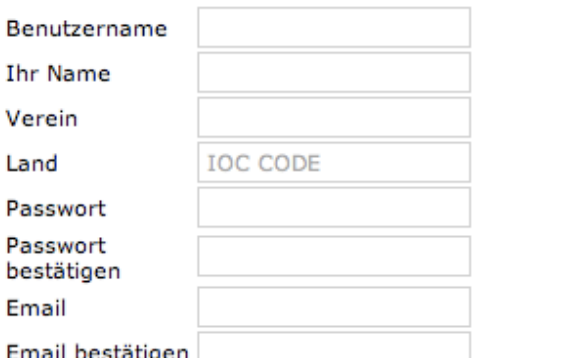

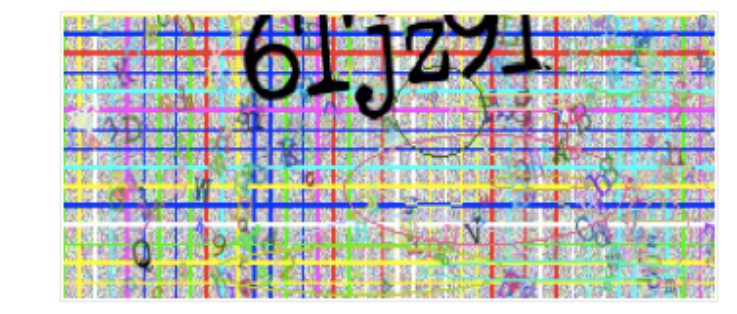

After you clicked the ...Registrieren" Button you will receive a email with a link to acknowledge your registration.

Be aware of the spam filter of your Internet Service Provider. This acknowledge email may stuck in the spam folder.

Was ist ein Sicherheitscode? Der Sicherheitscode dient dazu ungewollte maschinelle Registrierungen zu verhindern. Geben Sie einfach die Zeichenfolge so ein, wie Sie sie erkennen. Manchmal ist es nicht eindeutig was zu sehen ist, dann können Sie einfach nochmal eingeben.

Warum muß ich meine Emailadresse und das Passwort zweimal eingeben? Durch das doppelte Eingeben dieser wichtigen Daten versuchen wir Fehlern vorzubeugen. Nachdem Sie erfolgreich Ihre Daten eingegeben haben, bekommen Sie ein Email von uns, in welchem Sie nochmal zum Abschluß der Registrierung aufgefordert werden. Die Email beinhaltet genaue Anweisungen.

Was ist ein IOC CODE? Der IOC Code ist ein olympisc Länderkürzel, welches vom Internationalen Olympischen für das jeweilige Land verwer Eine entsprechende Liste finde hier. Für Deutschland ist der (

### Sprachen / Languages

**Deutsch English** 

### IOC-Code:

The [International Olympic Committee](http://en.wikipedia.org/wiki/International_Olympic_Committee) (**IOC**) uses [three-letter abbreviation](http://en.wikipedia.org/wiki/Three-letter_abbreviation) **country codes** to refer to each group of athletes that participate in the [Olympic Games](http://en.wikipedia.org/wiki/Olympic_Games)

 $\times$ 

If you etnters "GER" you can also select the ,Landesverband'.

Sicherheitscode

Registrieren

## Nur wenns grün ist klappts.

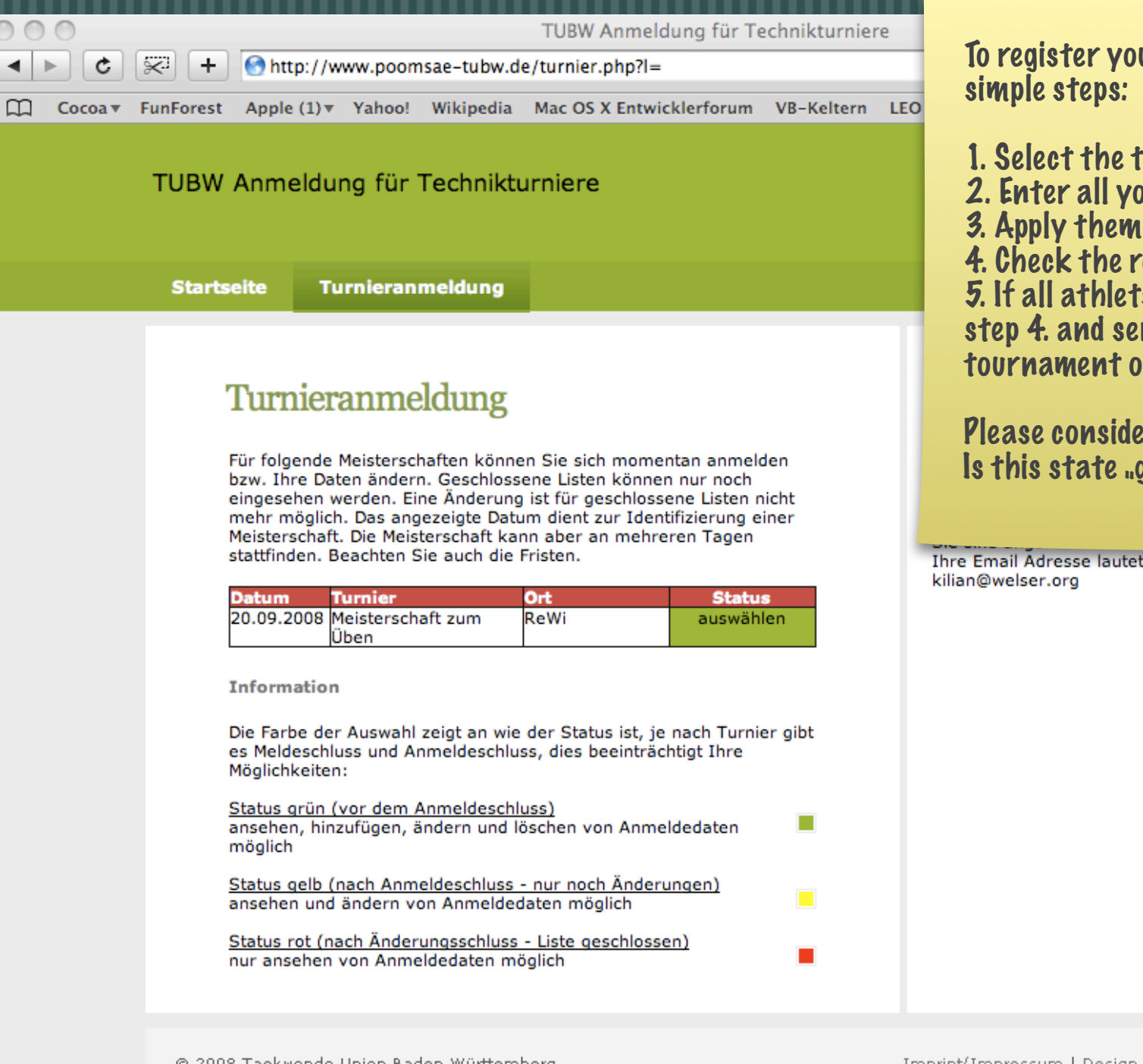

ter your athlets you have to do this with  $5$ steps:

- t the tournament you like to start call your athlets
- r them to a division (Single, Pair, Synchron, ..) 4. Check the registration (Show all entries) 5. If all athlets correct applied print this pagefrom step 4. and send it together with your fees to the nent organisator.

onsider the "Status" of the tournament. Itate "green" you can add or remove sportsmen

Design by Welser.org

## Wettkämpfer eingeben ...

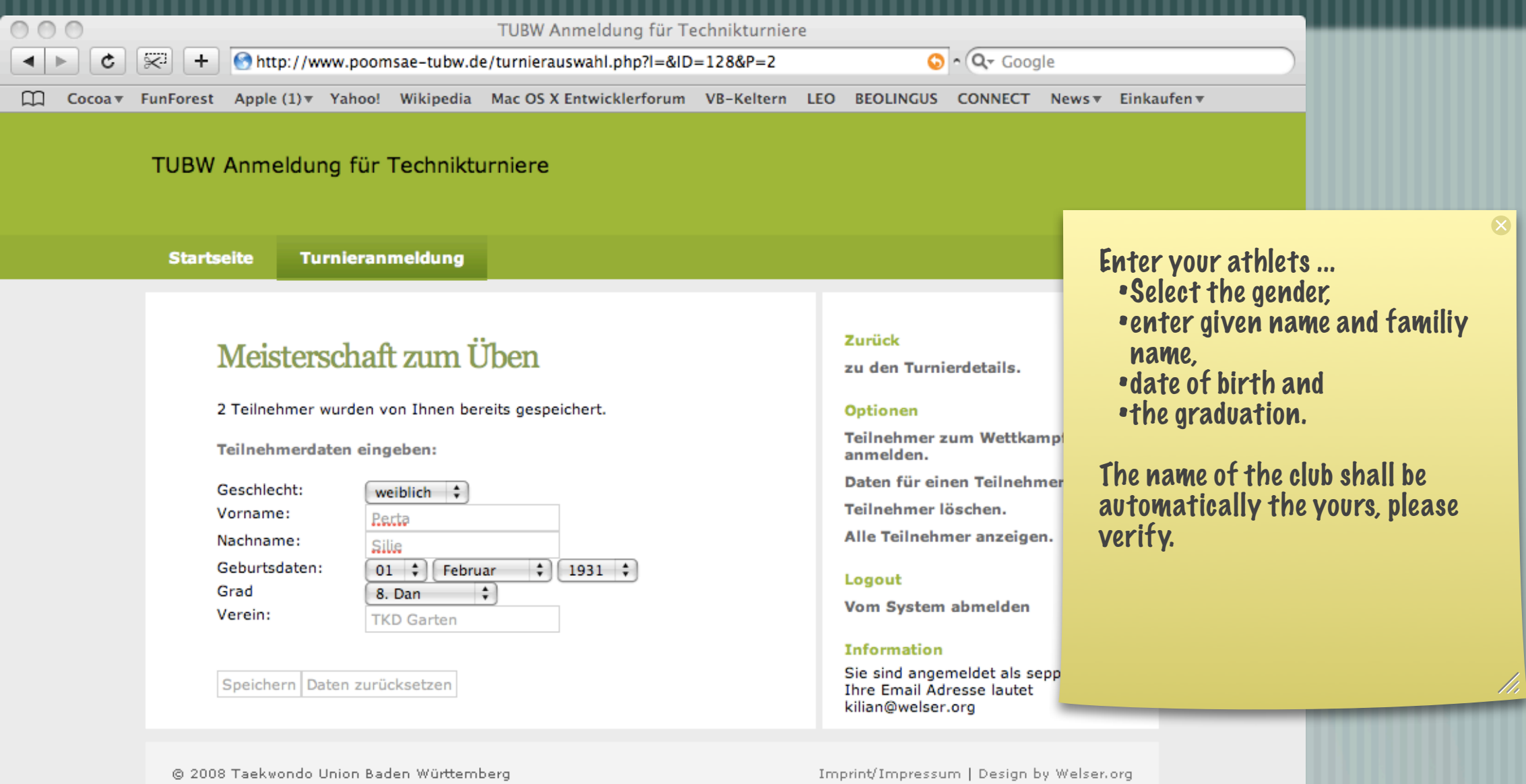

# Zum Wettkampf anmelden

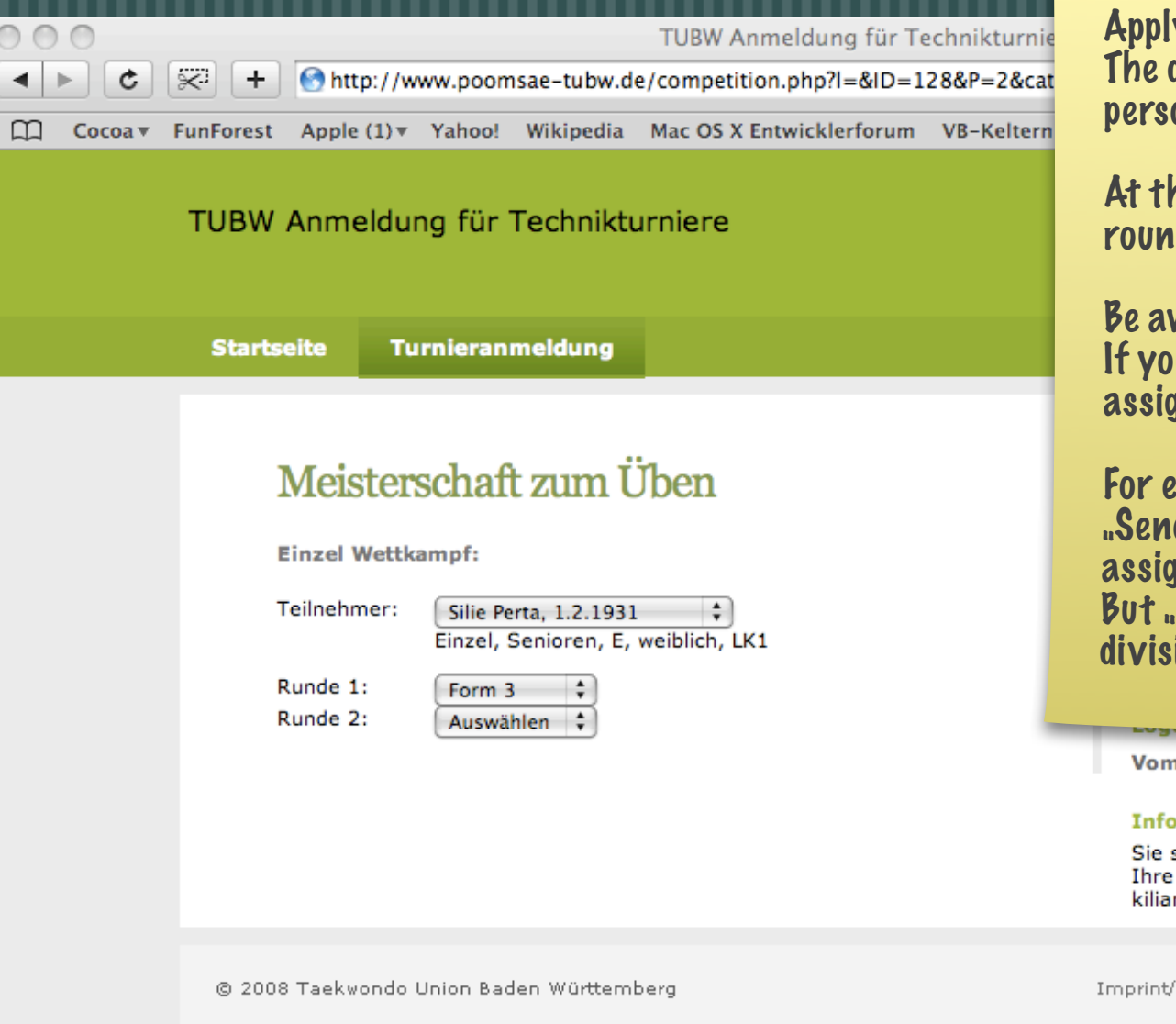

ly your athlets to a division. division would be selected automatically from the onal data of the athlet.

his point you may also select the poomse for each  $d_{-}$ 

ware of "Kein Doppelstart möglich": If your athlet is assigned to a division this person can't be gned to the same division again in any other pairing.

For example: You assign "Petra Silie" and Arthur Dent" to "Senoir E Pair" division. Wether "Petra" or "Arthur" can be  $\boldsymbol{u}$  and this division with other athlets combined. Petra" and "Arthur" can be assigned in any other. ion (Single, Synchron, ...).

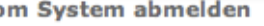

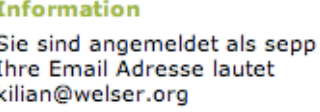

Impressum | Design by Welser.org

# Der Überblick

 $\sqrt{\left|\frac{1}{N}\right|} + \sqrt{\left|\frac{1}{N}\right|}$  http://www.poomsae-tubw.de/competition.php?l=&ID=128&P=9

□ Cocoa v FunForest Apple (1) v Yahoo! Wikipedia Mac OS X Entwicklerforum VB-Keltern LEO BEOLINGUS COI

If all of your athlets applied to the right division, the right poomsea are<br>selected, please print this page and<br>send it togehter with your fee to the tournament organizer.

**Startseite** Turnieranmeldung

 $000$ 

 $\leftarrow$ 

¢

TUBW Anmeldung für Technikturniere

### Meisterschaft zum Üben

Einzel Wettkämpfe:

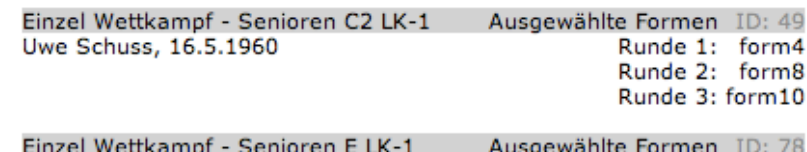

TUBW Anmeldung für Technikturniere

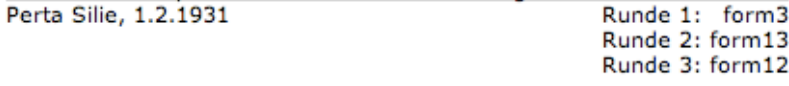

Paar Wettkämpfe:

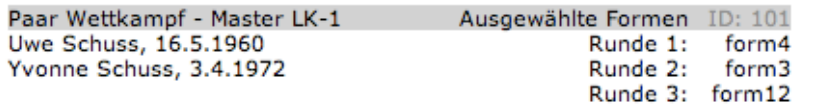

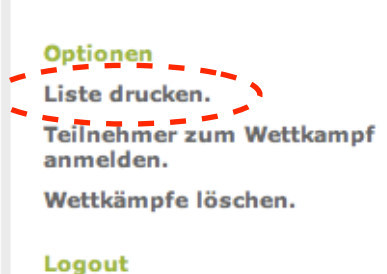

zu den Turnierdetails.

 $\overline{\bullet}$  -  $\circ$ 

Vom System abmelden

### **Information**

Zurück

Sie sind angemeldet als sepp **Ihre Email Adresse lautet** kilian@welser.org

@ 2008 Taekwondo Union Baden Württemberg

Imprint/Impressum | Design by Welser.org